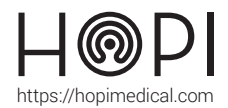

## **Fiche d'utilisation Ophtalmoscope SMARTSCOPE**

#### Présentation

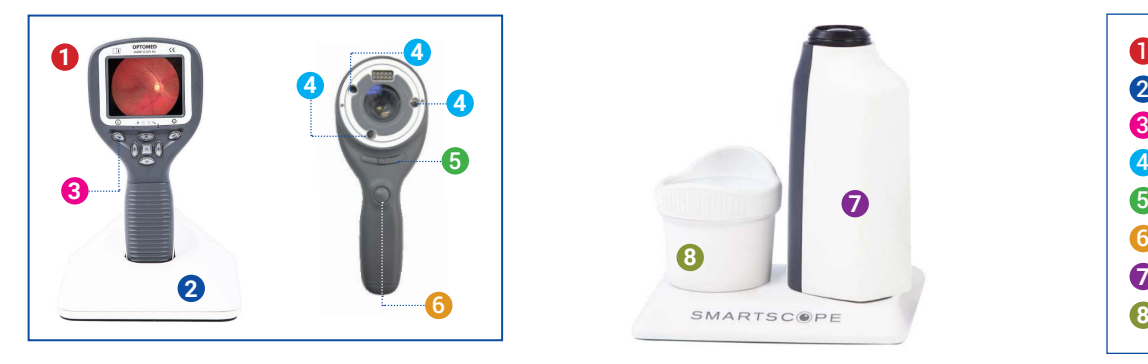

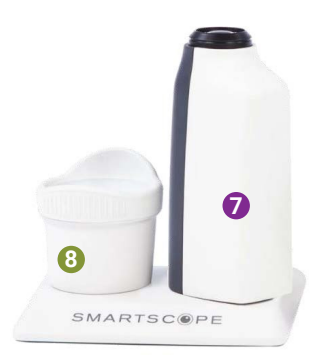

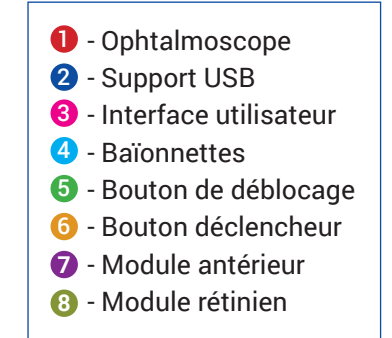

## Interface utilisateur

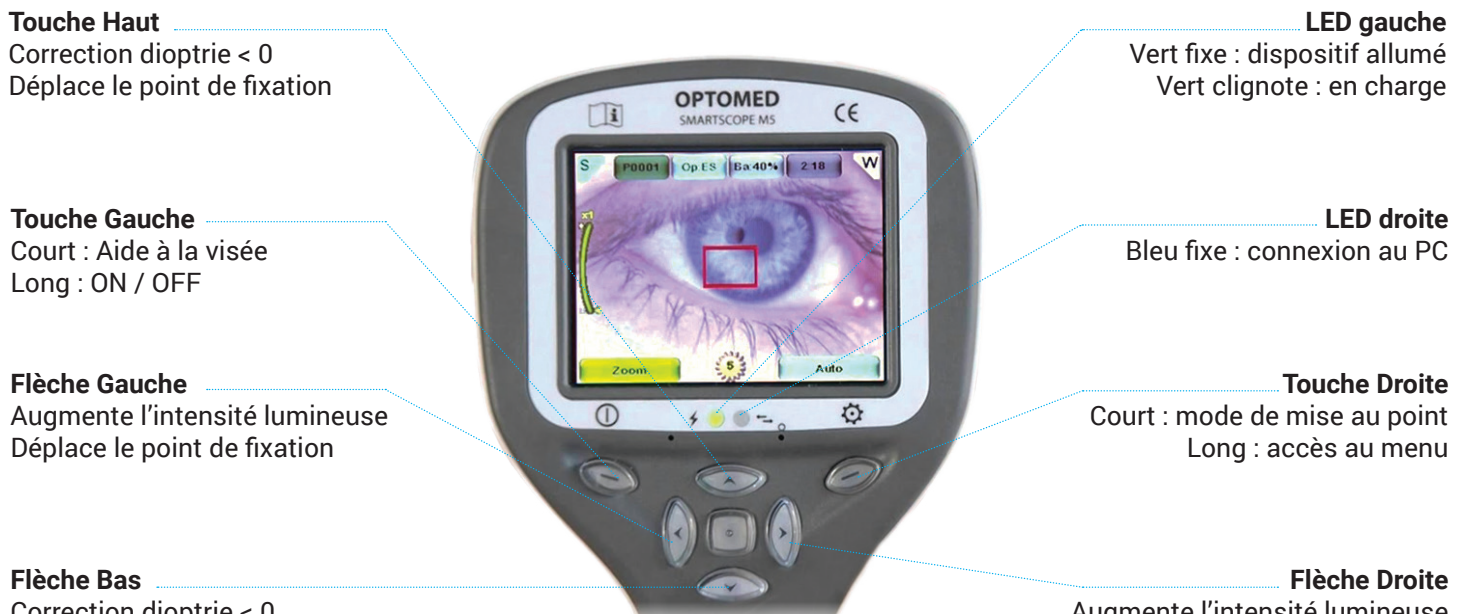

Augmente l'intensité lumineuse Déplace le point de fixation

Correction dioptrie < 0 Déplace le point de fixation

### Conduite de l'examen

**1. Préparation / Prérequis :** L'examen se déroule dans une salle aussi sombre que possible, et se réalise en position assise pour le médecin ainsi que le patient. L'examen est également réalisable lorsque le patient est allongé.

**2. Choix du module :** Des **baïonnettes** sont présentes au dos de chaque module et permettent d'équiper ce dernier au dispositif.

Faire glisser le bouton de déblocage pour changer de module :

**4**

**Le module antérieur** est utilisé pour étudier la surface de l'oeil et des zones entourant directement l'oeil.

**Le module rétinien** est utilisé pour les dépistages de fond de l'oeil. **7**

**8**

Si besoin contactez une de nos HOTLINES disponibles ou contactez le 03 83 17 57 00

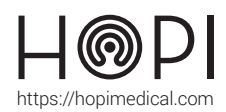

# Fiche d'utilisation Ophtalmoscope SMARTSCOPE

#### **3. Paramétrage :**

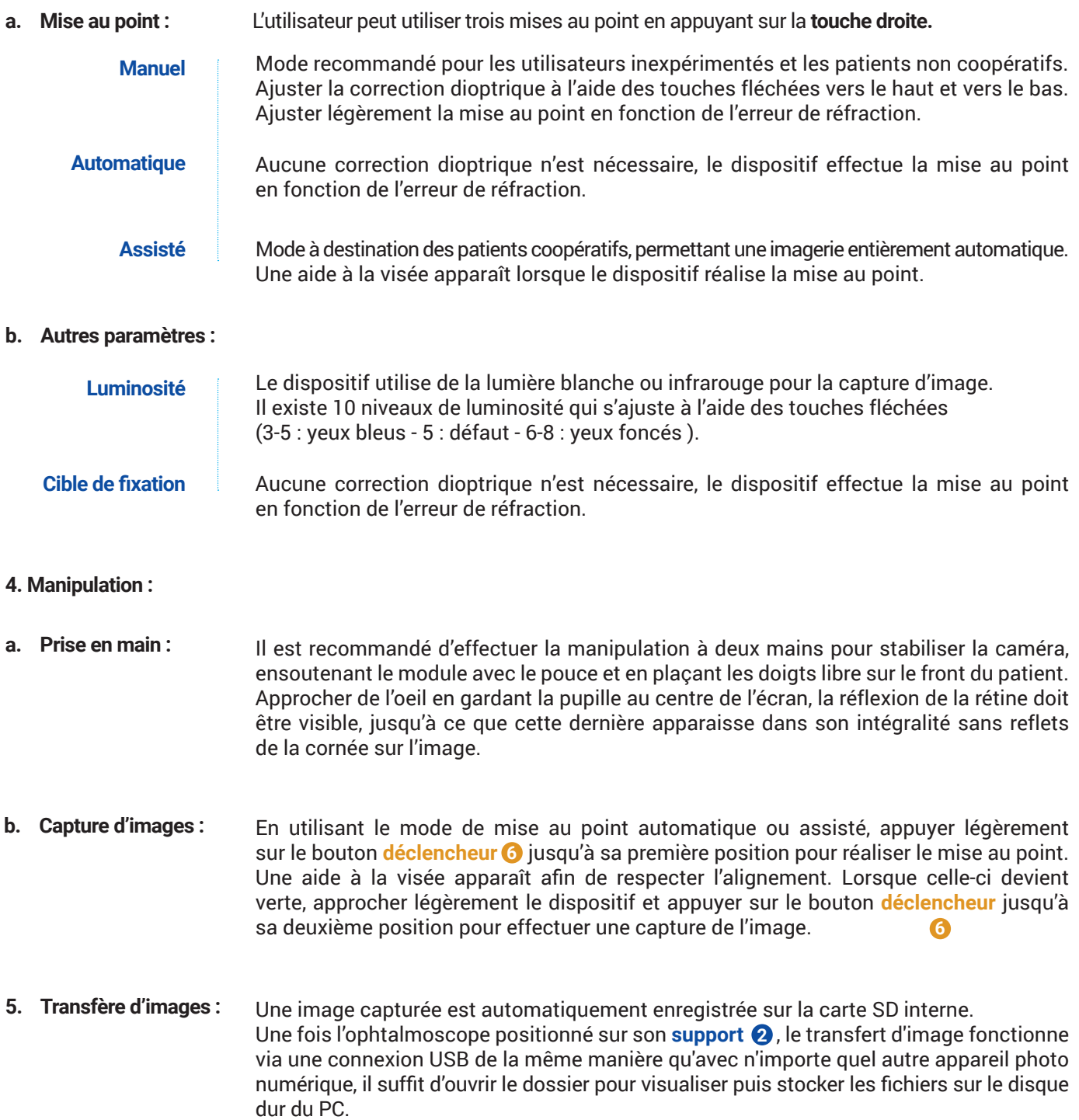

#### Entretien et rangement

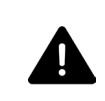

**Rangez toujours l'appareil avec le chargeur de batterie plein. Si l'appareil n'est pas utilisé pendant plus d'un mois, il est recommandé de le stocker sans batterie**